## Employees – Student Administration Confidentiality/Security Agreement Form (Docusign)

**Steps for Requestor** 

Step 1

Step 2: Click the checkbox to agree to use electronic records and signatures and then click <u>"Continue".</u><br>E<sup>lemen</sup> Sustrator Contae <del>Marcado</del>r

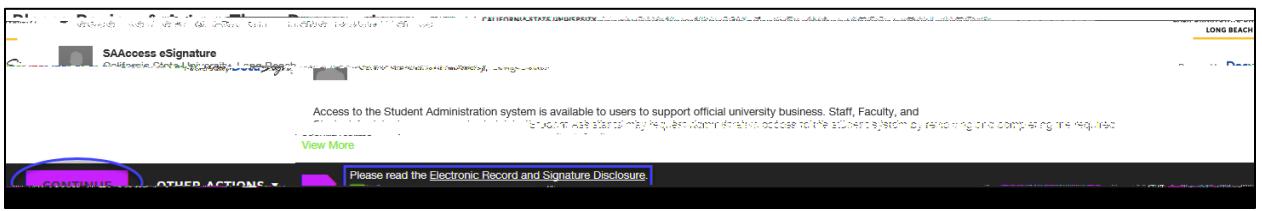

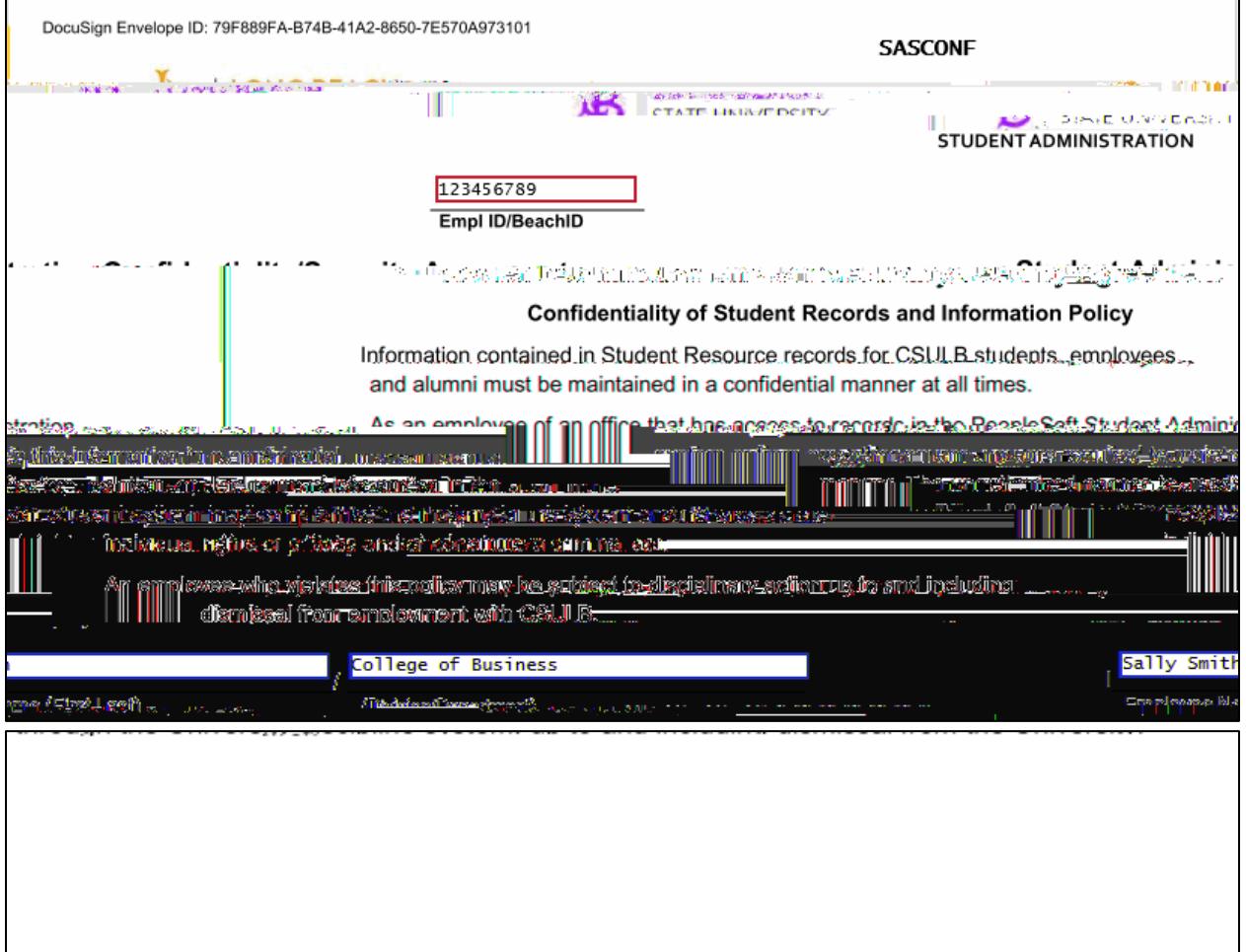

## Step 3: Fill out the required fields as indicated by the red boxes on pages 1 and 2.

Step 4: Click "Sign" to electronically sign the form. If this is your first time signing a DocuSign form, you will have the option to adopt a signature style or draw your own signature. Click "Adopt and Sign" when done.

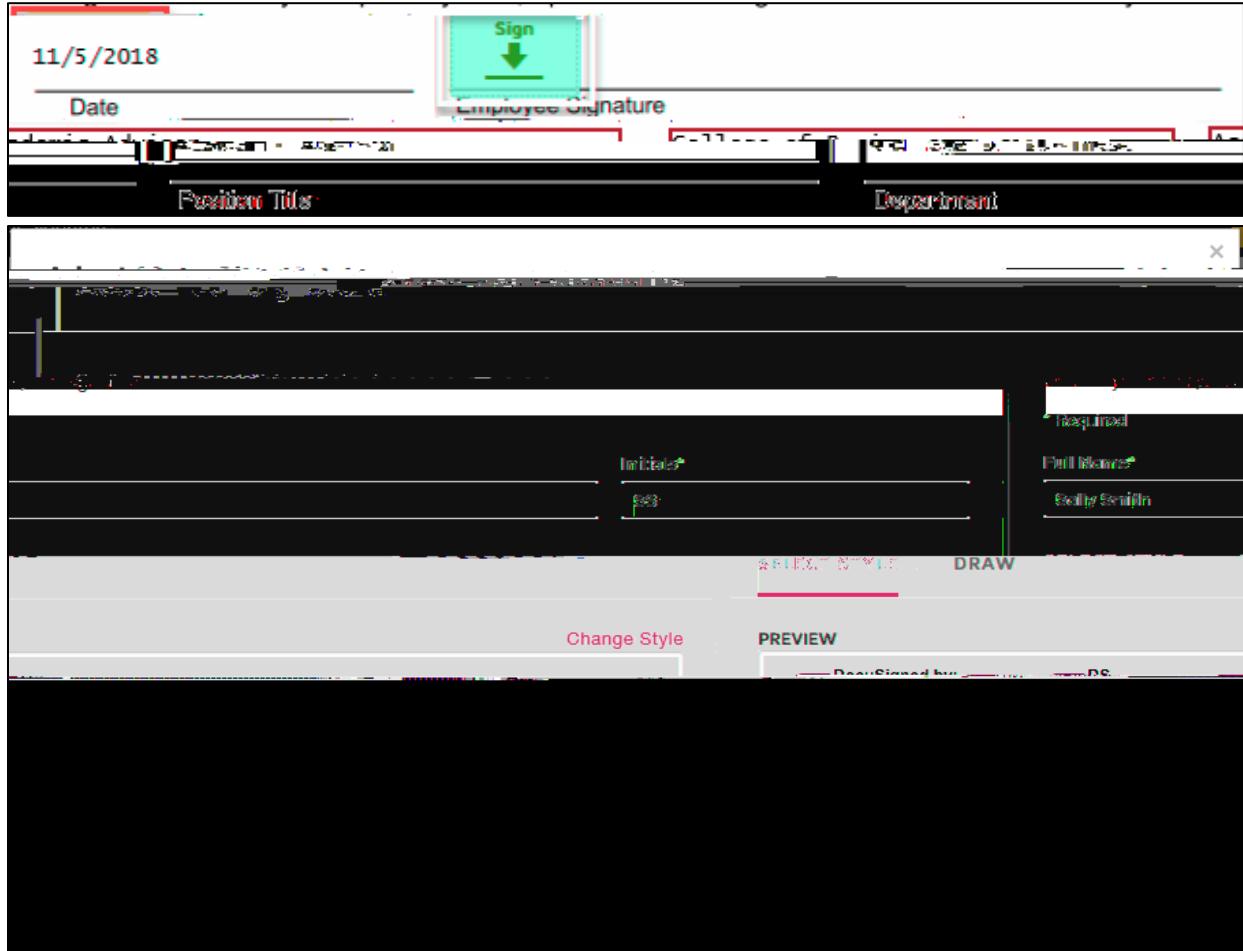

Step 5: Click "Finish" when done signing.

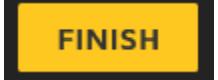

Step 6 (optional) : If desired, download or print a copy of the form for your records. Otherwise, click "Close".

The form will now route to the supervisor indicated on the PowerForm for their signature.

## **Steps for Supervisor**

Step 1: The supervisor indicated on the PowerForm will receive an email notification advising a document requires their signature. The email subject line will have the name of the person the request is for. Click "Review Document" in the email.

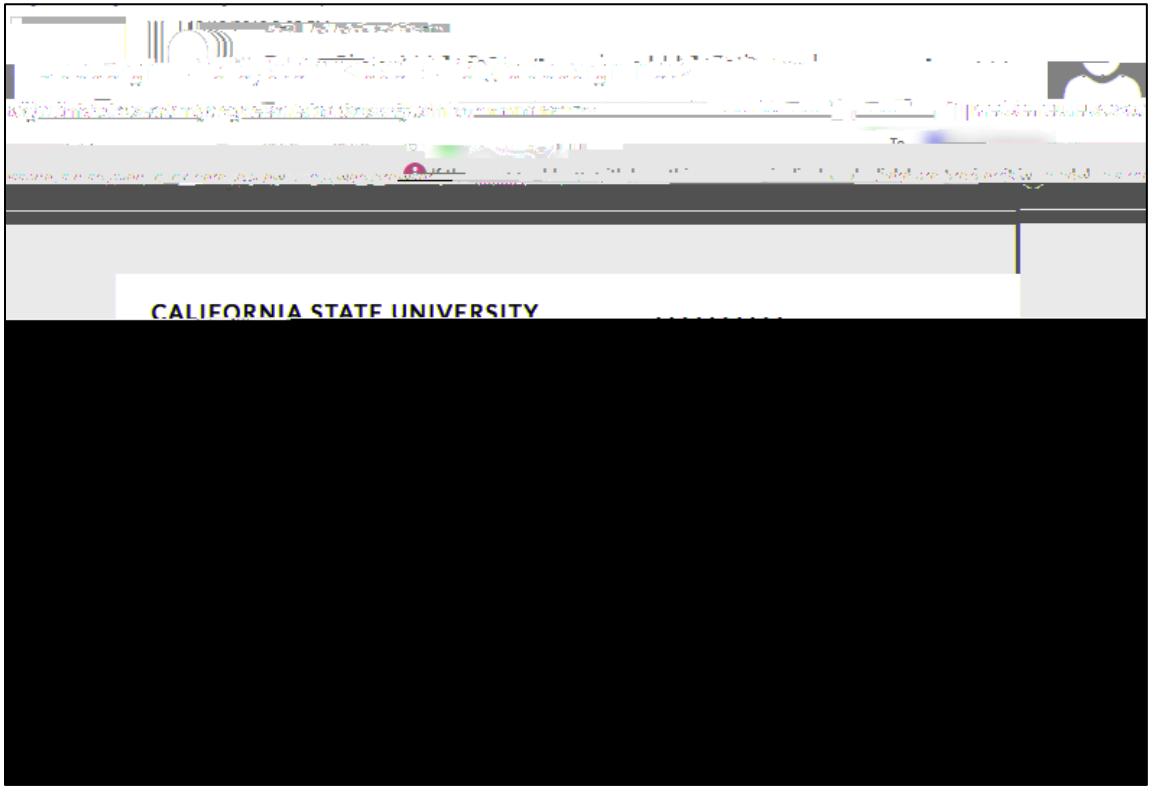

Step 2: Click the checkbox to agree to use electronic records and signatures and then click "Continue".

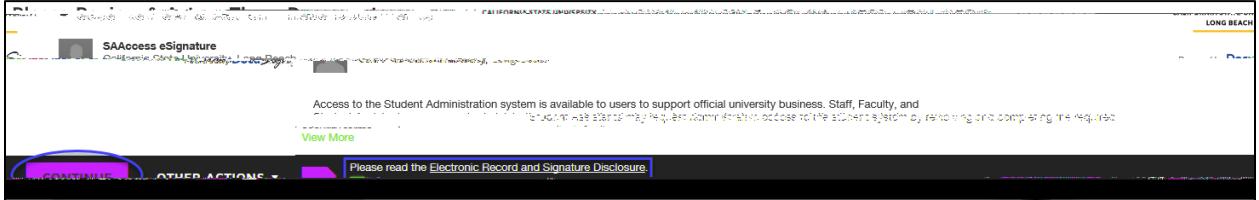

Step 3: Click the "Sign" to electronically sign the form. If this is your first time signing a DocuSign form, you will have the option to adopt a signature style or draw your own signature. Click "Adopt and Sign" when done.

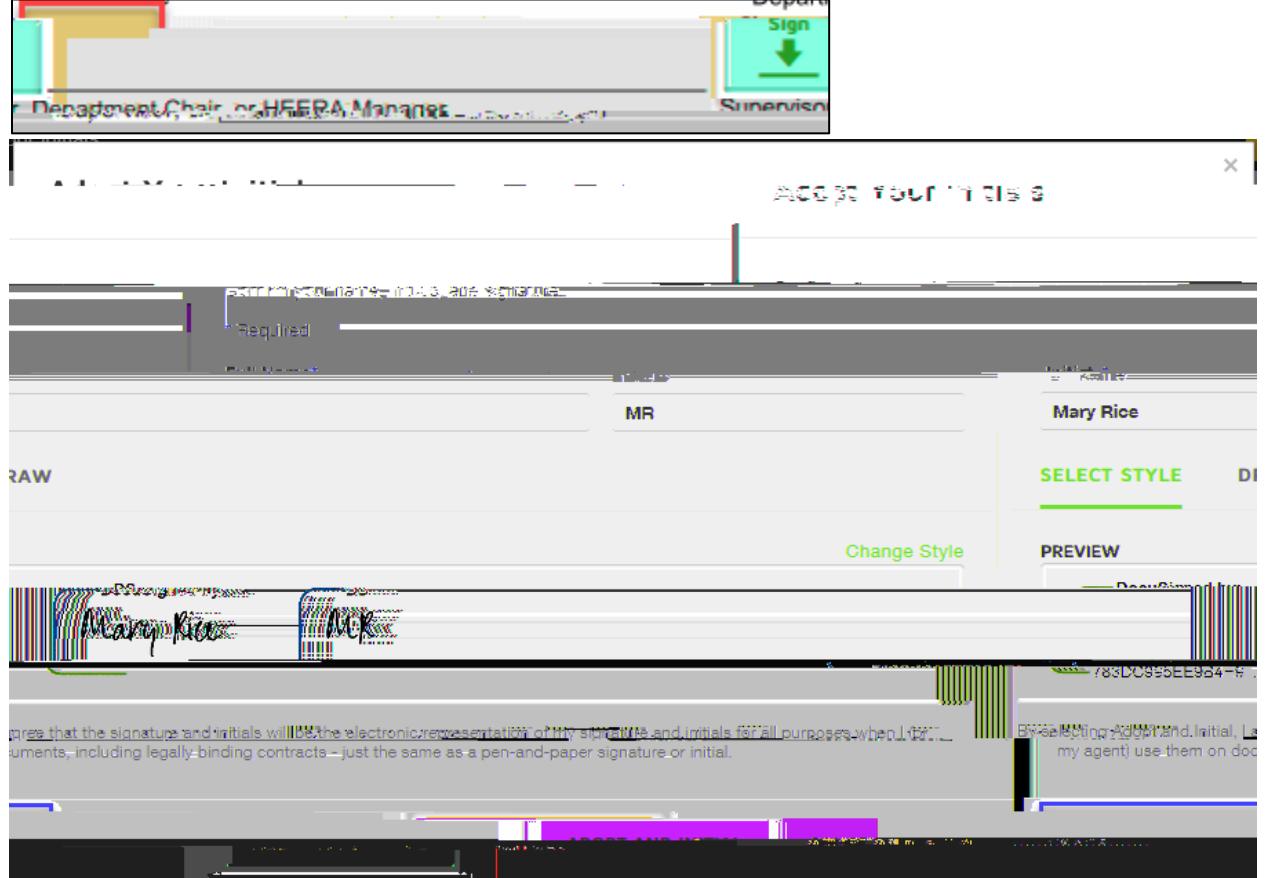

Step 4: Click "Finish" when done signing.

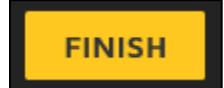

Step 5 (optional)